# **TUBE KI MONEY** PROFIT

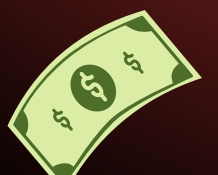

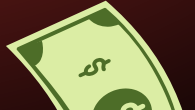

 $\frac{d}{dx}$ 

 $\boldsymbol{\xi}$ 

# **Herzlich Willkommen!**

#### Hallo!

Ich freue mich sehr, dass du den Weg zu diesem E-Book gefunden hast. Mein Name ist Onay und ich bin begeistert, dir alles über die faszinierende Welt des automatisierten Geldverdienens auf YouTube mithilfe von künstlicher Intelligenz näherzubringen. In diesem E-Book wirst du Schritt für Schritt lernen, wie du mit **einigen innovativen Tools und Techniken** deinen eigenen Video-Content erstellen, optimieren und automatisiert auf YouTube hochladen kannst.

Im ersten Schritt zeige ich dir, wie du mit **[ChatGPT](https://chat.openai.com/)** spannende Videoinhalte erstellen kannst, ohne stundenlang vor dem Bildschirm zu sitzen.

Anschließend erfährst du, **[wie Elevenlabs dir dabei helfen](http://elevenlabs.io/?from=onaiosman7897) [kann, diesen Content in hochwertige Audioformate](http://elevenlabs.io/?from=onaiosman7897) [umzuwandeln](http://elevenlabs.io/?from=onaiosman7897)**.

Nachdem du deinen Content in Audio umgewandelt hast, werde ich dir zeigen, **[wie du mit Pictory diesen Audio-](https://pictory.ai/?ref=m89o7)[Content in professionelle Videos verwandeln kannst](https://pictory.ai/?ref=m89o7)**. Aber damit nicht genug!

## **Herzlich Willkommen!**

**Mit VidIQ kannst du automatisch Tags und [Beschreibungen](https://vidiq.com/webpirat) [generieren](https://vidiq.com/webpirat) lassen, um deine Videos optimal für [Suchmaschinen](https://vidiq.com/webpirat) zu optimieren**. Zu guter Letzt erfährst du, wie du mit [Buffer](https://buffer.com/) deine Videos spielend leicht auf YouTube hochladen und so deine Reichweite steigern kannst.

Ich bin fest davon überzeugt, dass dieses E-Book nicht nur dein Verständnis für künstliche Intelligenz vertiefen wird, sondern dir auch praktische Tipps und Tricks an die Hand gibt, um im digitalen Zeitalter erfolgreich durchzustarten.

Also lass uns gemeinsam in die Welt der künstlichen Intelligenz und des YouTube-Geldverdienens eintauchen! Es wird eine spannende Reise, versprochen.

 $=$  Let's  $\le$ 

START

# **Inhaltsverzeichnis**

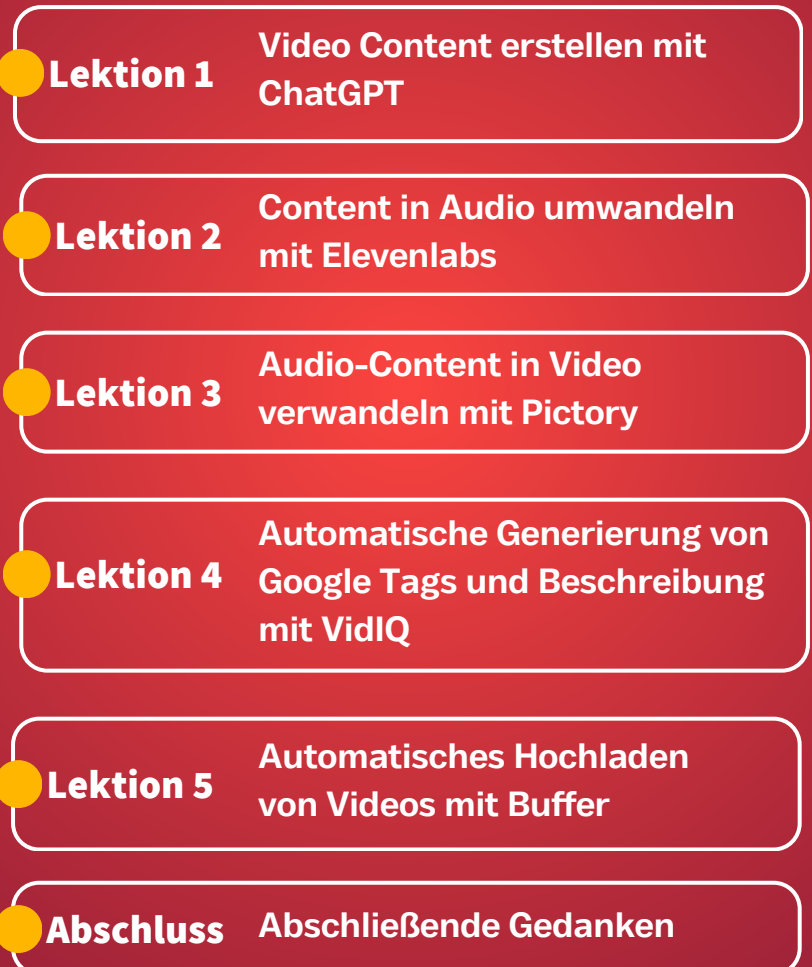

# **In 8 Wochen zum eigenen Kanal**

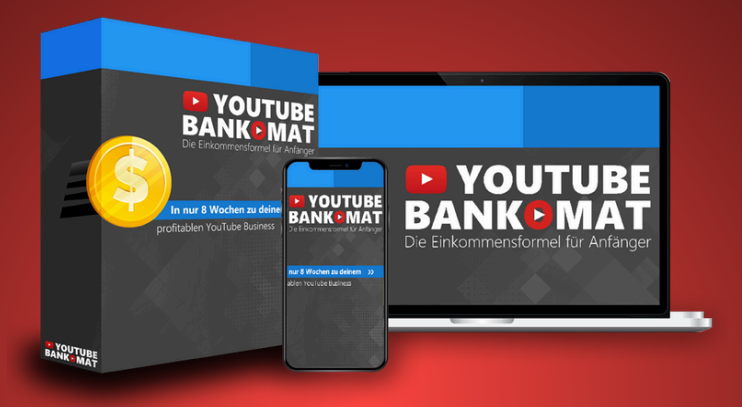

## Dein einfacher **8 Wochen Plan für ein langfristiges** Einkommen mit YouTube

**NUR 2€**

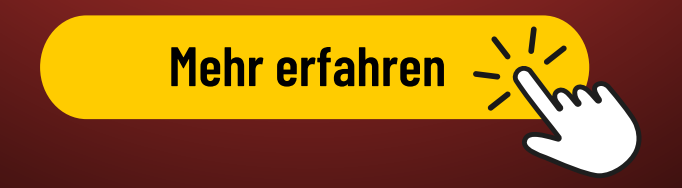

## **Lektion 1 Einführung in ChatGPT Video Skript erstellen mit ChatGPT**

Lass mich dir einen Einblick geben, was ChatGPT eigentlich ist und wie es funktioniert.

#### **[Hier kannst du dich bei ChatGPT kostenlos anmelden](https://chat.openai.com/)**

ChatGPT ist eine fortschrittliche KI-Plattform, die auf der GPT-3-Technologie basiert. Diese ermöglicht es, natürliche Sprache zu verstehen und darauf zu reagieren. Stell dir vor, du hast einen virtuellen Assistenten, der dir dabei hilft, Texte zu generieren, Fragen zu beantworten oder sogar Ideen für Videos zu liefern. Das Tolle an ChatGPT ist, dass es aufgrund seines Trainings mit einer Vielzahl von Datenquellen ein breites Spektrum an Themen abdecken kann.

## **Praktische Anwendung von ChatGPT zur Erstellung von Videoinhalten**

Nun, wie kannst du ChatGPT nun konkret nutzen, um fesselnde Videoinhalte zu erstellen? Ganz einfach! Du kannst ChatGPT dazu verwenden, um Drehbücher zu generieren, Ideen für Szenen zu brainstormen oder sogar um Sprachtexte für Voiceovers zu erstellen.

### **Für die Skript-Erstellung:**

Beginne damit, dem ChatGPT-Modell Informationen über deine Videos zu geben, wie das Thema, die gewünschte Stimmung oder spezifische Handlungen.

**C** Lass ChatGPT dann verschiedene Szenen vorschlagen und wähle diejenigen aus, die am besten zu deinem Video passen.

### **Für die Ideenfindung:**

**Wenn du feststeckst und nicht weißt**, worüber du dein nächstes Video machen sollst, kannst du ChatGPT um Vorschläge bitten. Es kann dir helfen, neue und kreative Themen zu entdecken. Für Voiceover-Skripte:

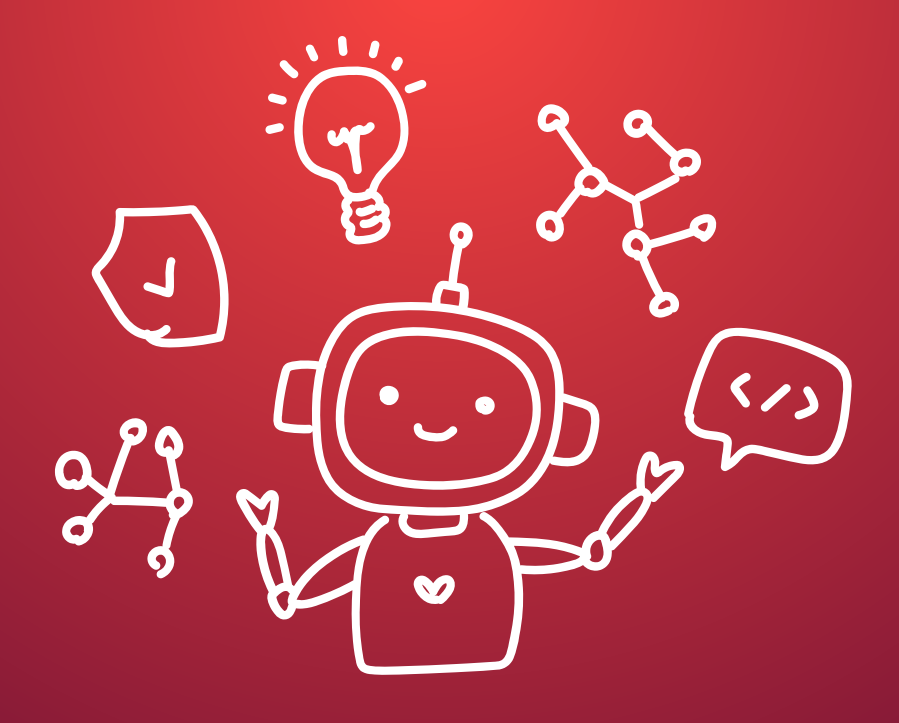

## **Skript in Audio umwandeln mit Elevenlabs**

## **Überblick zu Elevenlabs**

Lass uns genauer betrachten, wie Elevenlabs diese Umwandlung vollbringt und wie du sie Schritt für Schritt nutzen kannst.

## **Bei [Elevenlabs](http://elevenlabs.io/?from=onaiosman7897)**

## **kostenlos [anmelden](http://elevenlabs.io/?from=onaiosman7897)**

**Wie kann Elevenlabs den erstellten Inhalt in Audio umwandeln?**

Elevenlabs nutzt modernste Text-to-Speech-Technologie, um Textinhalte in hochwertige Audioaufnahmen zu verwandeln. Mithilfe von fortschrittlichen Algorithmen und Sprachmodellen kann die Plattform Texte in verschiedene Stimmen und Stile umsetzen, um einzigartige Audioerlebnisse zu schaffen. Egal ob du Blogbeiträge, Präsentationen oder sogar Drehbücher hast, Elevenlabs kann sie in ansprechende Audioformate umwandeln.

## **Schritt-für-Schritt Anleitung zur Nutzung von Elevenlabs**

- **Registrierung und Login:** [Melde dich auf der Elevenlabs-](http://elevenlabs.io/?from=onaiosman7897)6 [Plattform an und erstelle ein Konto.](http://elevenlabs.io/?from=onaiosman7897) Nach dem Login kannst du mit der Umwandlung deiner Texte beginnen.
- **Text hochladen:** Lade den Text hoch, den du in eine Audioaufnahme umwandeln möchtest. Stelle sicher, dass der Text gut strukturiert ist und eventuelle Anpassungen vorgenommen werden können.
- **Auswahl der Sprache und Stimme:** Wähle die gewünschte Sprache und Stimme für deine Audioaufnahme aus. Du kannst zwischen verschiedenen Optionen variieren, um den gewünschten Klang zu erzielen.
- **Anpassungen vornehmen:** Elevenlabs ermöglicht es dir, Anpassungen an der Tonhöhe, dem Tempo oder der Betonung vorzunehmen, um die Audioqualität weiter zu verbessern.
- 

**Audio generieren:** Nachdem du alle Einstellungen vorgenommen hast, klicke auf den Button zur Audioerstellung. Elevenlabs wird nun deinen Text in eine fesselnde Audioaufnahme umwandeln.

## **Audio-Content in Video verwandeln mit Pictory**

### **Pictory: Die Video-Transformation**

Hallo! In dieser Lektion werden wir uns mit Pictory befassen, einer Plattform, die es dir ermöglicht, Audio-Content in fesselnde Videos zu verwandeln. Lass uns einen Blick auf die Funktionen von Pictory werfen und einige praktische Tipps zur Umwandlung von Audio-Content in ansprechende Videos kennenlernen.

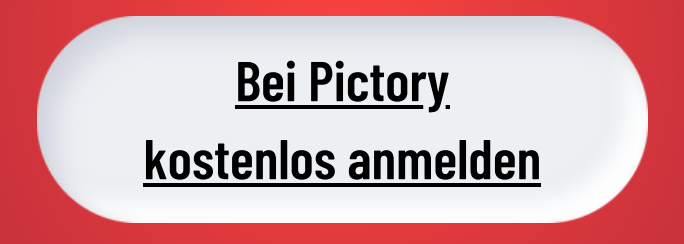

### **Vorstellung der Funktionen von Pictory**

Pictory ist eine innovative Plattform, die es Nutzern ermöglicht, ihre Audioaufnahmen in beeindruckende Videos umzuwandeln. Mit einer Vielzahl von Tools und Effekten bietet Pictory eine benutzerfreundliche Oberfläche, um deine Audioinhalte visuell ansprechend zu präsentieren. Von der Hinzufügung von Bildern und Texten bis hin zur Anpassung von Übergängen und Effekten, Pictory macht es einfach, aus deinem Audio etwas Visuelles zu schaffen.

## **Praktische Tipps zur Umwandlung von Audio-Content in ansprechende Videos**

**Storyboard erstellen:** Bevor du mit der Umwandlung beginnst, plane dein Video sorgfältig. Erstelle ein Storyboard, um den Ablauf und die visuelle Darstellung des Videos zu strukturieren.

Indem du diese praktischen Tipps befolgst und die Funktionen von Pictory kreativ einsetzt, kannst du aus deinem Audio-Content packende Videos erstellen und dein Publikum begeistern.

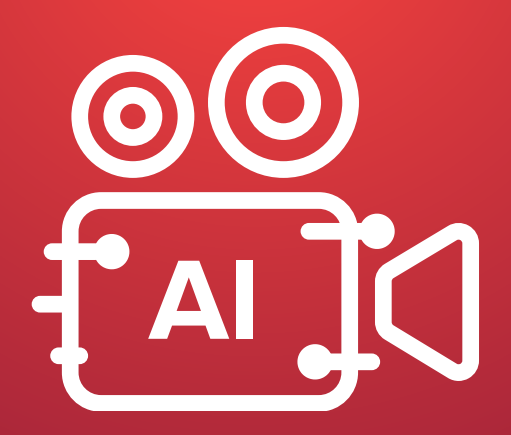

**Automatische Generierung von Google Tags und Beschreibung mit VidIQ**

### **Effizientes Arbeiten mit VidIQ**

Lass uns anschauen, wie VidIQ die SEO-Optimierung vereinfachen kann und welche Best Practices es zur automatischen Generierung von Tags und Beschreibungen gibt.

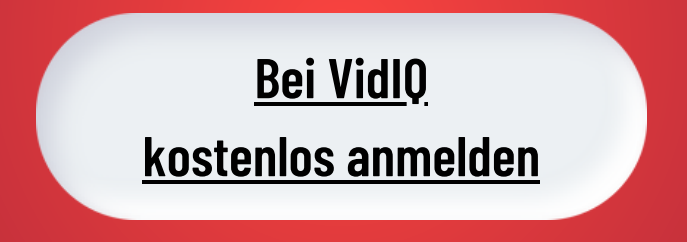

### **Wie kann VidIQ die SEO-Optimierung vereinfachen?**

VidIQ ist ein leistungsstarkes Werkzeug, das es Videoproduzenten ermöglicht, ihre Videos für Suchmaschinen zu optimieren, insbesondere für Google. Durch die Analyse von Keywords, Trends und Wettbewerbern liefert VidIQ wertvolle Einblicke, um die Sichtbarkeit deiner Videos zu verbessern. Mit Funktionen wie Tag-Vorschlägen, Wettbewerbsanalyse und Video-Metriken hilft VidIQ dabei, eine effektive SEO-Strategie zu entwickeln und umzusetzen.

### **Best Practices zur automatischen Generierung von Tags und Beschreibungen**

**Keyword-Recherche:** Bevor du Tags und Beschreibungen generierst, solltest du eine gründliche Keyword-Recherche durchführen. Identifiziere relevante Keywords, die das Thema deines Videos am besten beschreiben und von deiner Zielgruppe gesucht werden.

- **Tag-Vorschläge nutzen:** VidIQ bietet Tag-Vorschläge basierend auf den analysierten Keywords und dem Inhalt deines Videos. Verwende diese Vorschläge, um relevante Tags hinzuzufügen und die Auffindbarkeit deiner Videos zu verbessern.
- **Beschreibung optimieren:** Schreibe eine informative und ansprechende Videobeschreibung, die die wichtigsten Details zum Inhalt deines Videos enthält. Verwende relevante Keywords und füge Links zu verwandten Inhalten hinzu, um die Interaktion zu fördern.
- **Automatische Generierung:** Nutze die automatische Generierungsfunktion von VidIQ, um Tags und Beschreibungen auf Grundlage des Videoinhalts zu erstellen. Passe die vorgeschlagenen Tags an deine spezifischen Bedürfnisse an und füge zusätzliche relevante Keywords hinzu.
- **Regelmäßige Optimierung:** Überwache die Leistung 91 deiner Videos und führe regelmäßig Optimierungen an Tags und Beschreibungen durch. Teste verschiedene Keywords und beobachte, welche am besten funktionieren, um deine SEO-Strategie kontinuierlich zu verbessern.

## **Automatisches Hochladen von Videos mit Buffer**

## **Buffer: Dein Partner für das Hochladen auf YouTube**

Lass uns nun einen Blick auf die Funktionalitäten von Buffer werfen und eine Schritt-für-Schritt Anleitung zum automatischen Hochladen von Videos auf YouTube kennenlernen.

### **Einführung in die Funktionalitäten von Buffer**

Buffer ist eine vielseitige Plattform, die es Nutzern ermöglicht, ihre Social-Media-Präsenz effizient zu verwalten, einschließlich dem Hochladen von Videos auf YouTube.

Mit Buffer kannst du den Zeitpunkt des Video-Uploads planen, verschiedene Plattformen verwalten und sogar die Performance deiner Videos analysieren. Dank seiner benutzerfreundlichen Oberfläche ist Buffer ein unverzichtbares Tool für Content Creator, um ihre Videos optimal zu präsentieren.

### **Schritt-für-Schritt Anleitung zum automatischen Hochladen von Videos auf YouTube**

- **Konto erstellen und verknüpfen:** Melde dich bei Buffer an und verknüpfe dein YouTube-Konto mit der Plattform. Dadurch erhält Buffer Zugriff zum Hochladen von Videos auf deinem YouTube-Kanal.
- **Video hochladen:** Lade das Video hoch, das du automatisch auf YouTube veröffentlichen möchtest. Stelle sicher, dass das Video den Richtlinien und Empfehlungen von YouTube entspricht.
- **Titel und Beschreibung hinzufügen:** Füge einen aussagekräftigen Titel und eine informative Beschreibung zum Video hinzu. Dies hilft den Zuschauern, den Inhalt zu verstehen und verbessert die Auffindbarkeit in den Suchergebnissen.
- **Tags und Kategorien festlegen:** Wähle relevante Tags und die passende Kategorie für dein Video aus. Dies hilft YouTube dabei, dein Video einem passenden Publikum vorzuschlagen.
- **Planung des Veröffentlichungszeitpunkts:** Wähle den Zeitpunkt aus, zu dem das Video automatisch veröffentlicht werden soll. Du kannst auch spezifische Zeiten für die Veröffentlichung festlegen, um deine Zielgruppe optimal zu erreichen.
- **Automatisches Hochladen aktivieren:** Aktiviere die Funktion zum automatischen Hochladen des Videos auf YouTube. Buffer wird nun gemäß deinen Einstellungen das Video hochladen und veröffentlichen.

## **Outtro Abschließendes Kapitel: Viel Erfolg auf deiner Youtube-Reise**

Nun hast du in diesem E-Book gelernt, wie du mit Hilfe von künstlicher Intelligenz (KI) automatisiert auf Youtube Geld verdienen kannst. Von der Erstellung des Video-Contents mit ChatGPT über die Umwandlung in Audio mit Elevenlabs bis hin zur Gestaltung von Videos mit Pictory und der automatischen Generierung von Tags und Beschreibungen mit VidIQ - du hast nun alle Schritte kennengelernt, um erfolgreich auf Youtube durchzustarten.

Ich möchte dir an dieser Stelle meinen herzlichen Dank aussprechen, dass du dich für dieses E-Book entschieden hast. Dein Engagement und deine Bereitschaft, Neues zu lernen, sind bewundernswert. Ich wünsche dir viel Erfolg auf deiner Youtube-Reise. Mögen deine Videos viele Menschen inspirieren, unterhalten und informieren. Lass dich nicht entmutigen, bleib kreativ und authentisch - das sind die Schlüssel zum Erfolg in der Welt von Youtube.

Denke daran, dass jeder erfolgreiche Youtuber einmal klein angefangen hat. Mit Fleiß, Ausdauer und den richtigen Tools kannst auch du es schaffen.

Viel Erfolg und alles Gute auf deinem Weg zum Youtube-Star! Onay von Webpirat.de

## **Entdecke die Geheimnisse des Youtube-Erfolgs!**

In diesem E-Book erfährst du alles, was du brauchst, um mit künstlicher Intelligenz (KI) auf Youtube durchzustarten! Schritt für Schritt lernst du, wie du mit ChatGPT fesselnden Video-Content erstellst, diesen in Audio verwandelst, mit Pictory zu beeindruckenden Videos machst und mit VidIQ automatisch Tags generierst. Mit Elevenlabs und Buffer wird das Hochladen zum Kinderspiel. Tauche ein in die Welt des Youtube-Erfolgs und werde zum Star vor der Kamera!

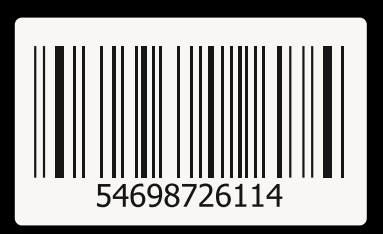

**Ein E-Book von Webpirat.de**